## Настройка Рутокен KeyBox для работы с Агентами

Для того, чтобы Рутокен KeyBox смог назначать задачи на Агенты, включите опцию Разрешить использование клиентских агентов в Мастере настройки RutokenKeyBox и выполните настройку сервиса агентов.

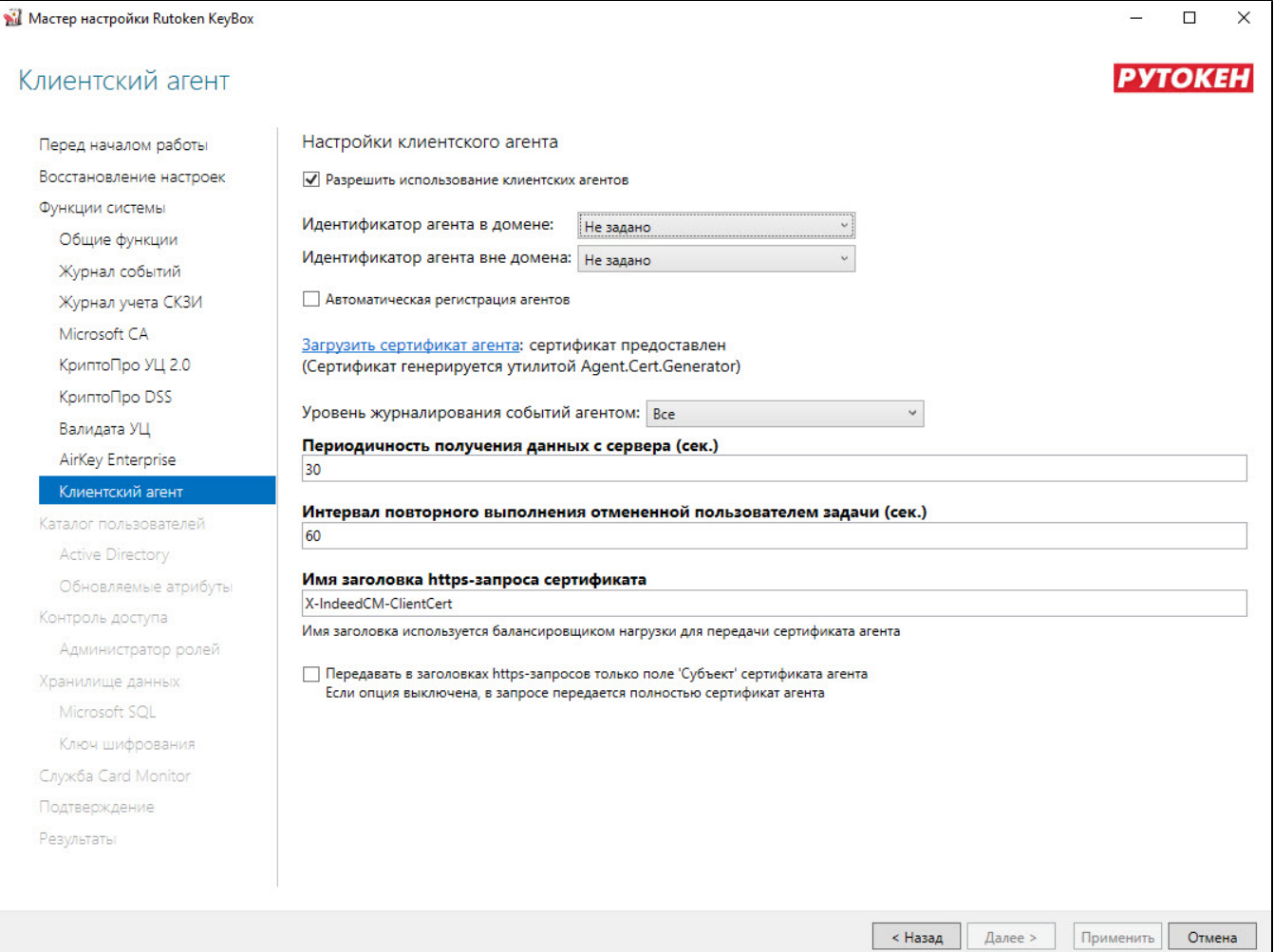

- 1. Укажите стратегию генерации **Идентификатора агента для доменных/вне доменных компьютеров** для регистрации в системе:
	- Не задано (значение по умолчанию).
	- Использовать машинный GUID ('MachineGuid' рабочей станции).
	- Генерировать новый GUID (если имеется вероятность использования одного значения 'MachineGuid' несколькими рабочими станциями).
	- Использовать доменный SID компьютера.
	- Использовать SID компьютера (в случае использования агента на рабочих станциях, находящихся вне домена).

При указании стратегии Использовать машинный GUID, идентификатору агента присваивается строковое значение 'MachineGuid ' из ветки реестра [HKEY\_LOCAL\_MACHINE\SOFTWARE\Microsoft\Cryptography] рабочей станции.

При смене Стратегии генерации идентификатора агента необходимо: ω

- $\circ$  Удалить все агенты на клиентских рабочих станциях (RutokenKeyBox Agent).
- <sup>О</sup> Удалить все агенты в Консоли управления RutokenKeyBox Manager в разделе Агенты.
- После изменения параметра в Мастере настройки RutokenKeyBox, необходимо Настроить Агентов на рабочих станциях пользователя.
- 2. Для регистрации агентов без подтверждения со стороны администратора включите опцию **Автоматическая регистрация Агентов**.

Управление агентами осуществляется в Консоли управления RutokenKeyBox в разделе Агенты. После установки и настройки Агента на рабочей станции при включении данной опции он появится в разделе со статусом Зарегистрирован.

- 3. Загрузите сертификат агента файл **RutokenKeyBox Agent CA.key**, содержащий отпечаток сертификата RutokenKeyBox Agent CA и значение ключа сертификата.
- 4. Выберите Уровень журналирования событий агентом:
	- Все (значение по умолчанию).
- Только ошибки.
- Только предупреждения и ошибки.
- 5. Укажите Периодичность получения данных с сервера и Интервал повторного выполнения отмененной пользователем задачи.

6. Если система используется с балансировщиком нагрузки, то имеется возможность изменить **Имя заголовка https-запроса сертификата**. Для передачи только значения поля 'Субъект' сертификата агента в заголовках https-запросов включите соответствующую опцию.

7. Примените изменения в Мастере настройки, перейдите в пункт **Подтверждение** и **Сохраните резервную копию параметров конфигурации** Рутокен KeyBox.